# Lions & Sun Bar & Lounge

# Meeting set up for Dummies

**January 12, 2022**

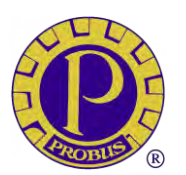

**Men's PROBUS Club of Newmarket**

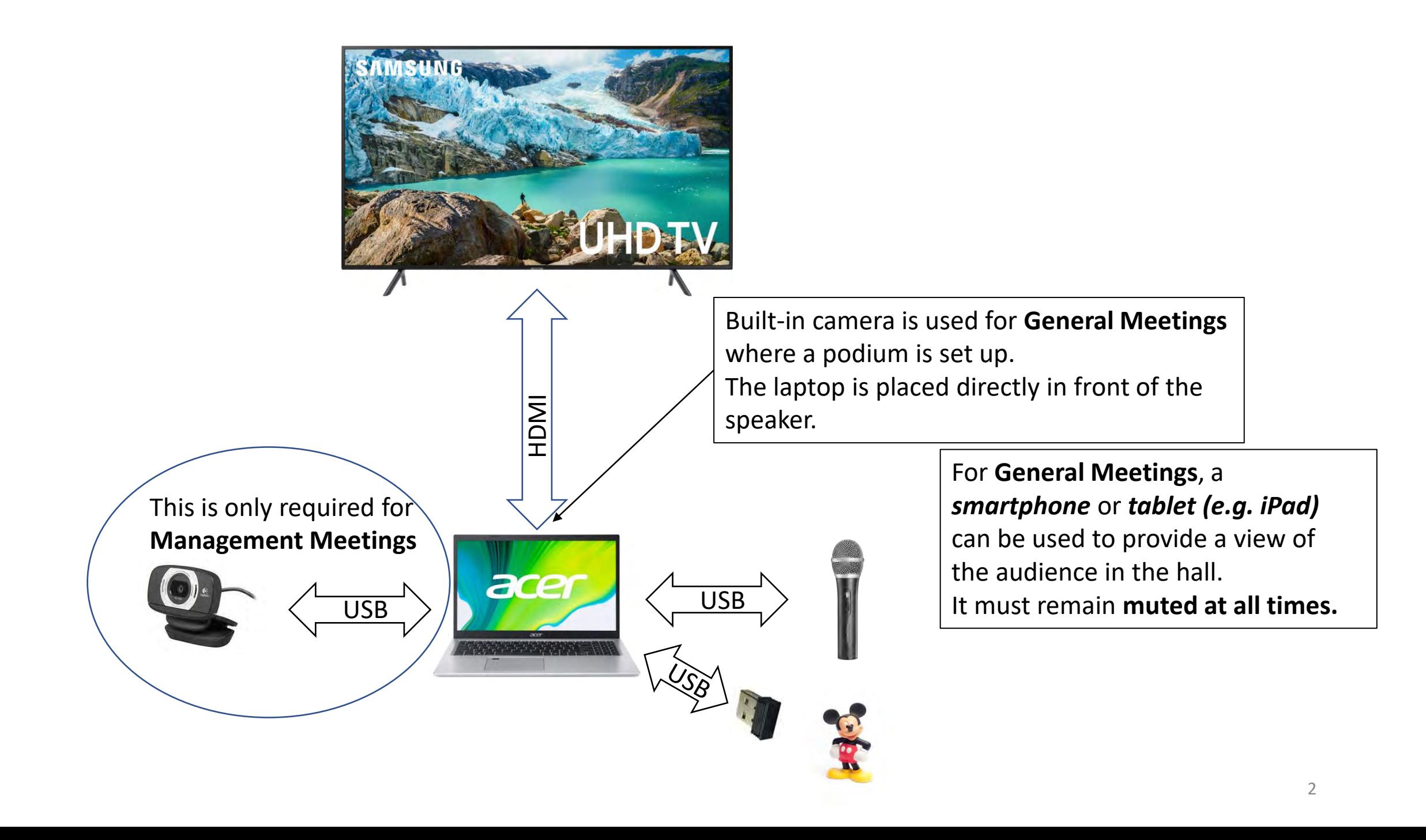

# Equipment List

- Samsung 65" UHD TV (wall mounted at Lions & Sun)
- Acer laptop
- ATR2100x USB microphone
- On-Stage desktop microphone stand
- Logitech C615 webcam
- Tripod for webcam
- HDML extension cable (1)
- USB extension cable (2)
- External mouse (receiver already inserted)
- Power extension cord (make sure it's plugged into a **"live"**  outlet)

## Physical Connections to the Laptop

- Samsung TV via HDMI
- Webcam via USB (for MC meetings)
- Microphone via USB (turn mic on)
- Mouse receiver via USB (turn wireless mouse on)

Suggestion : secure all connections **before** booting up the laptop

#### Set Samsung TV to PC connection

The Samsung Smart TV at Lions and Sun automatically detects the PC connection (HDMI)

Suggested steps:

- 1. Turn TV on and connect to the laptop using the HDMI cable
- 2. No need to modify the Source as it will be detected automatically when the laptop is booted up
- 3. Proceed to connect the microphone and webcam, if required
- 4. Boot up the laptop

#### Windows set up

#### Go to Settings>Sound to check/set the Input & Output Change the default Settings when necessary

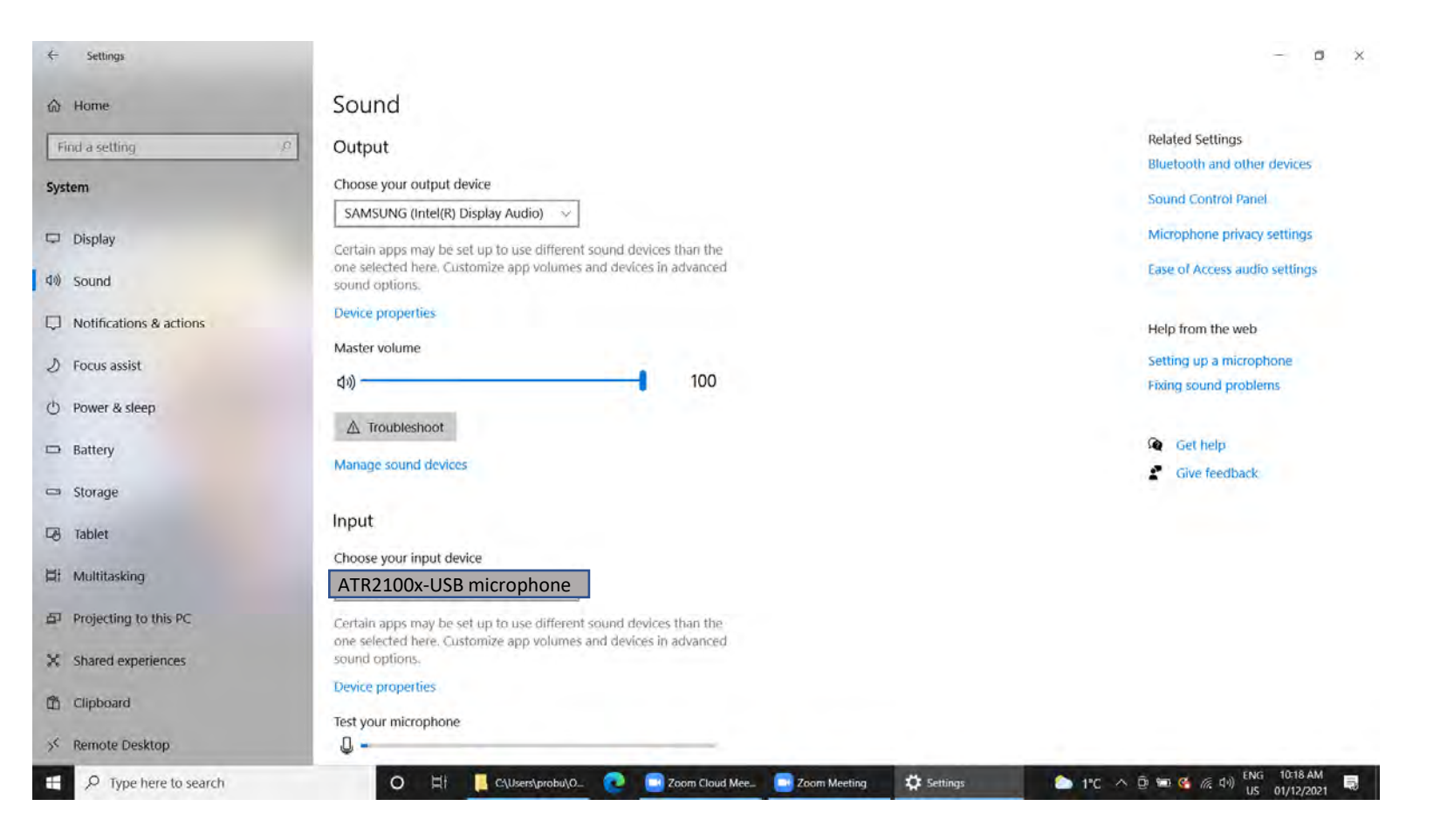

#### Start Zoom App

#### Click the Zoom application on the Taskbar

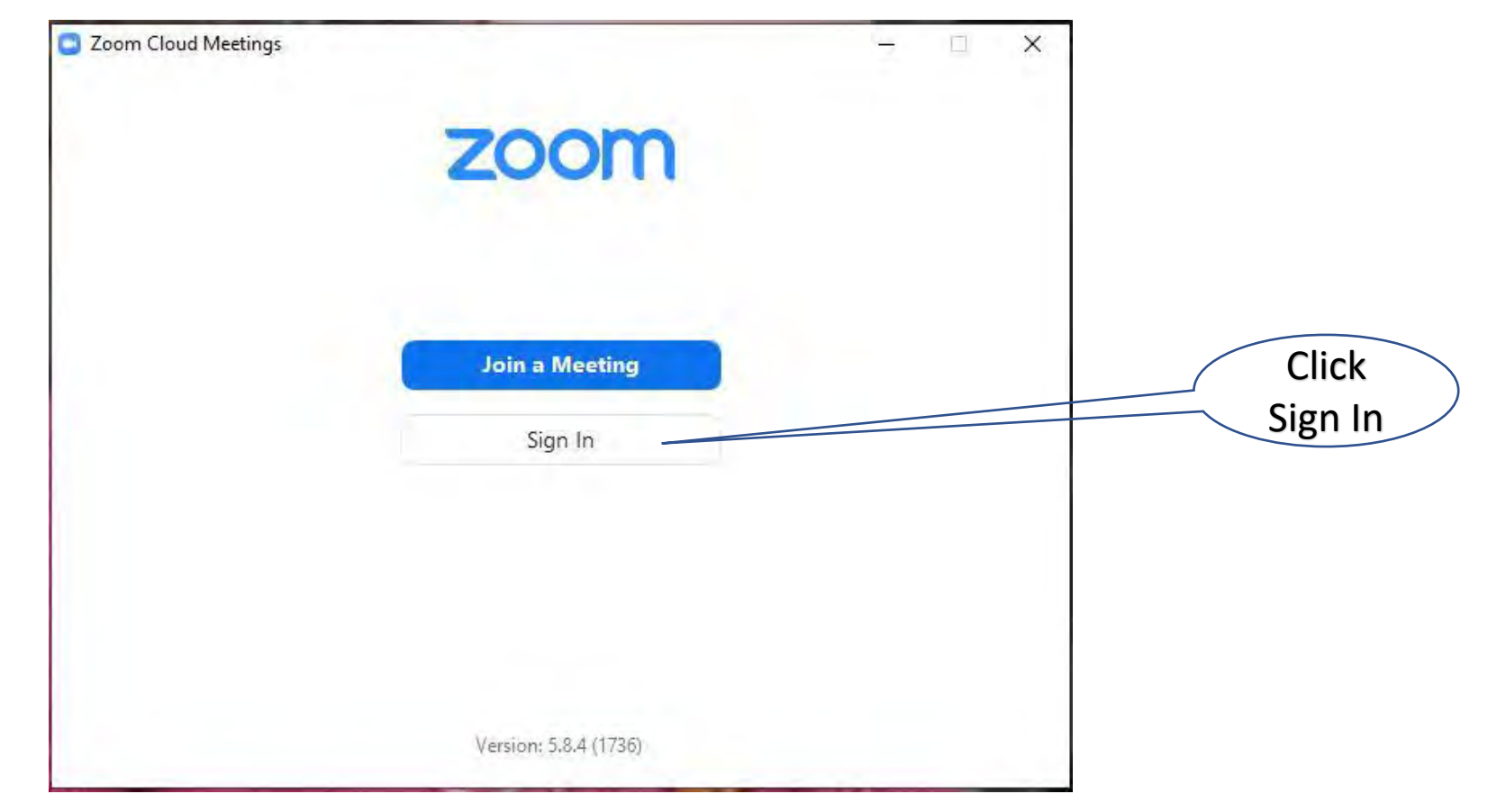

#### Zoom Sign-In

#### Sign In to Zoom

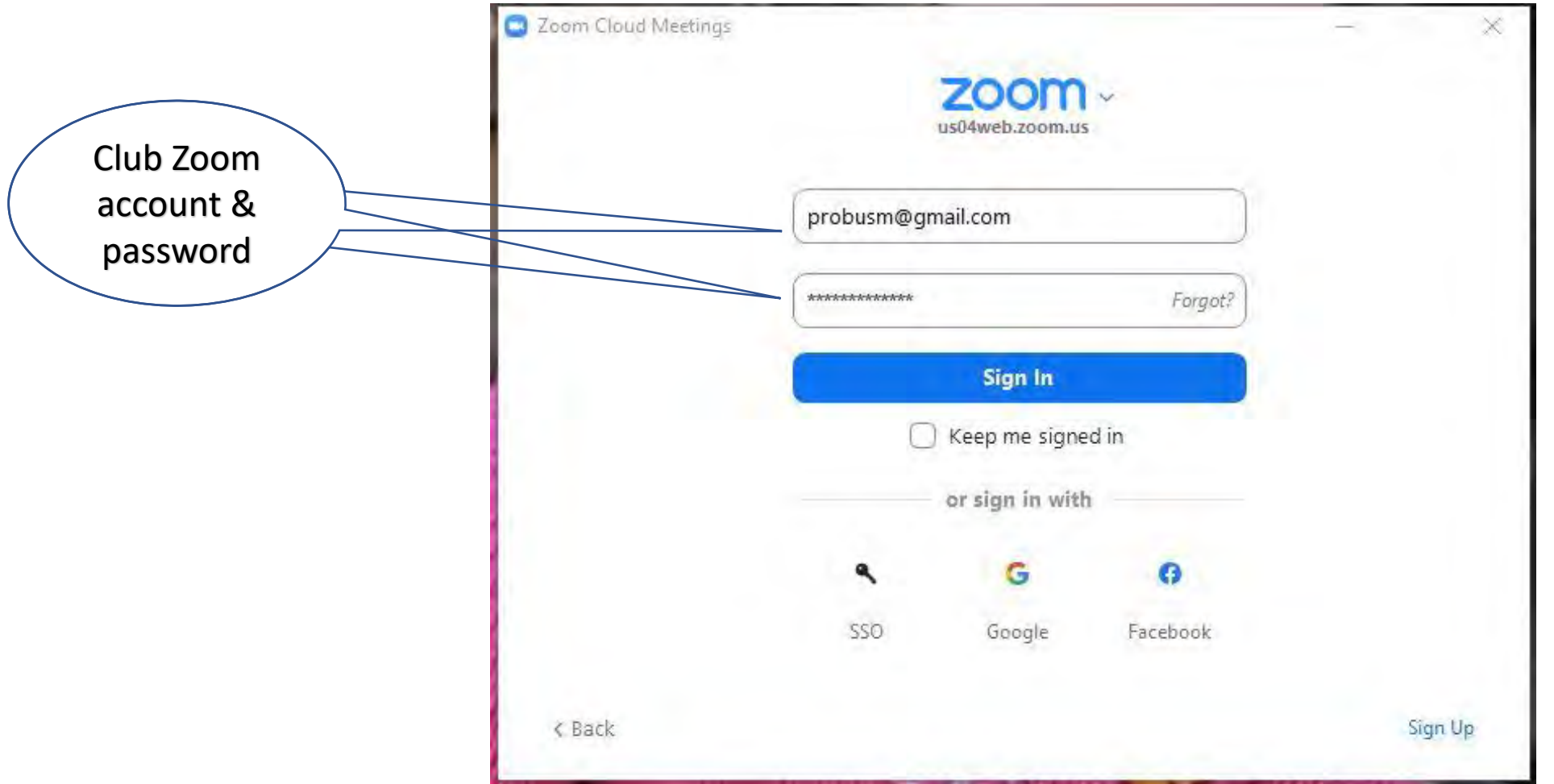

## Zoom configuration

Click Settings (the gears icon on the top right corner of the screen)

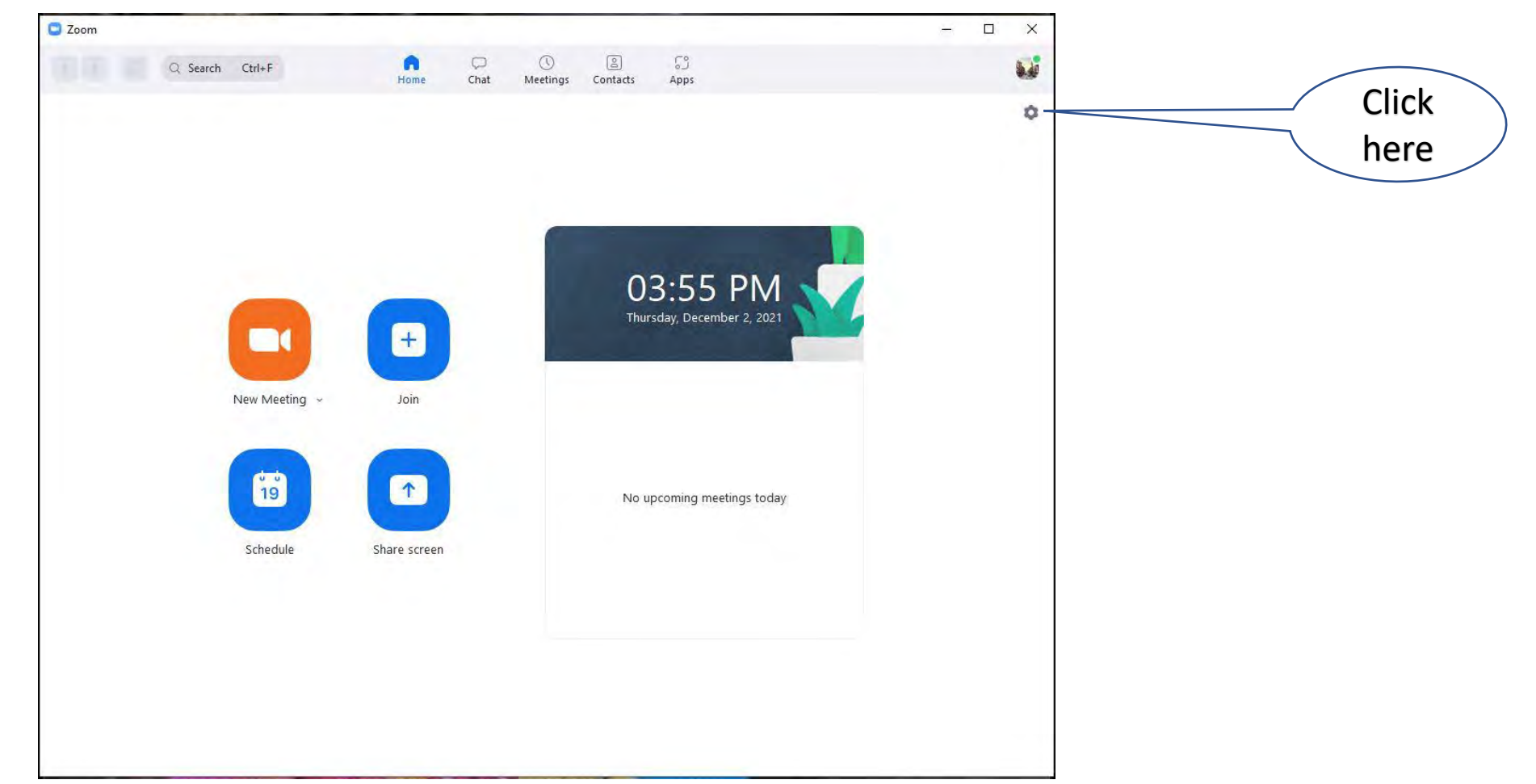

# Zoom configuration (Video)

Click Video from the list on the left panel

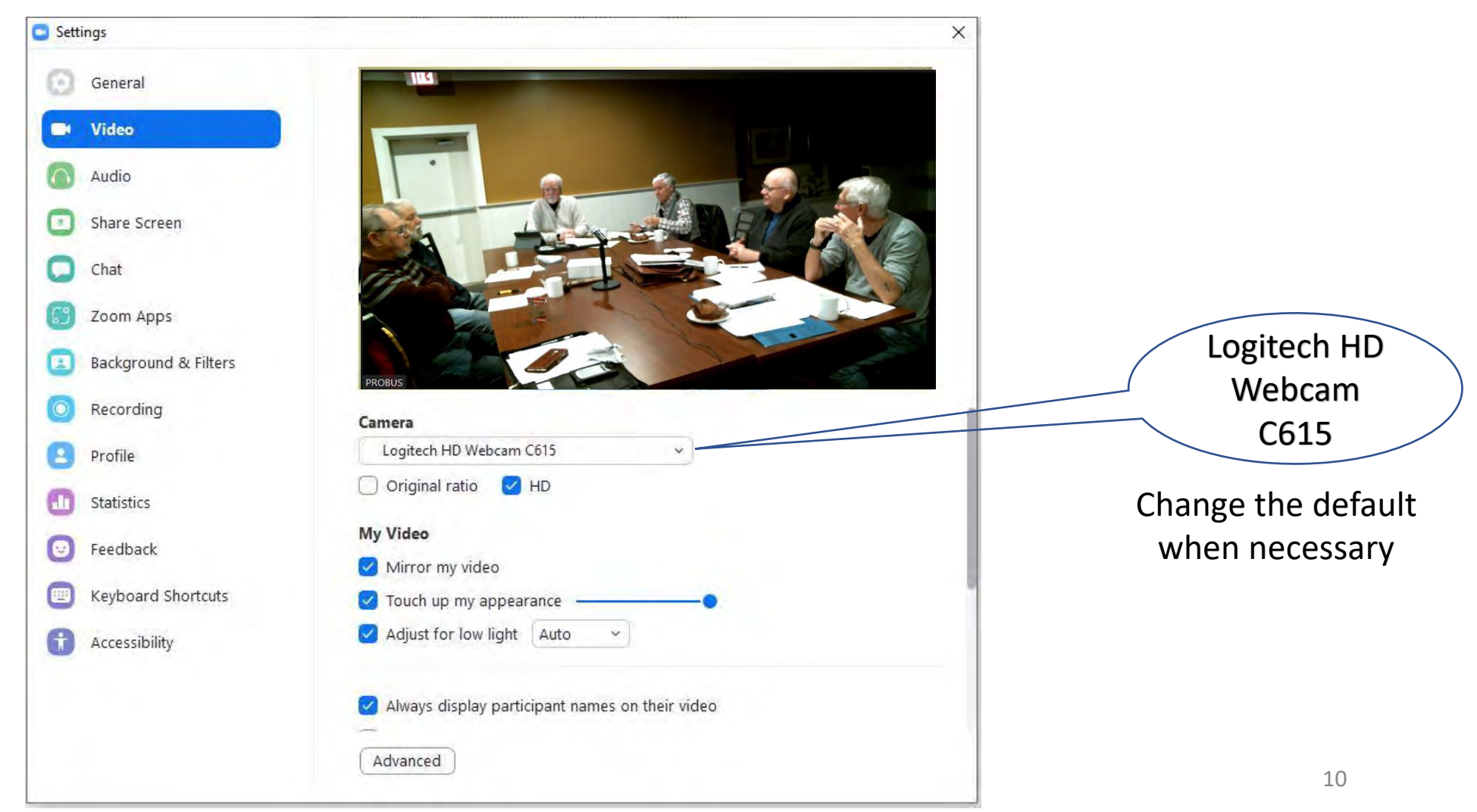

# Zoom configuration (Audio)

Click Audio from the list on the left panel Set and Test Speaker and Microphone

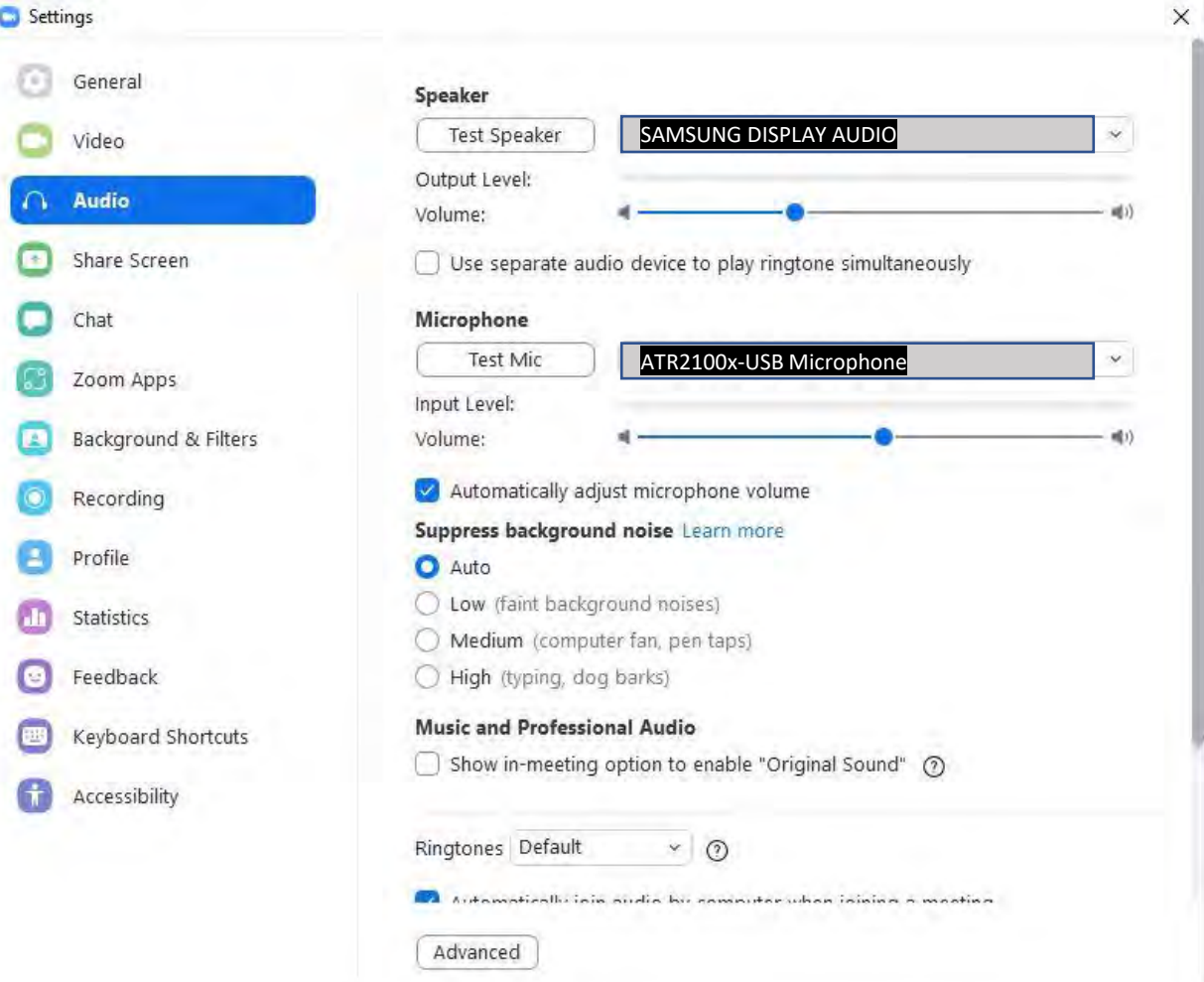

#### Change the default settings when necessary

#### Join Meeting

#### Exit Settings and Return to the Main screen

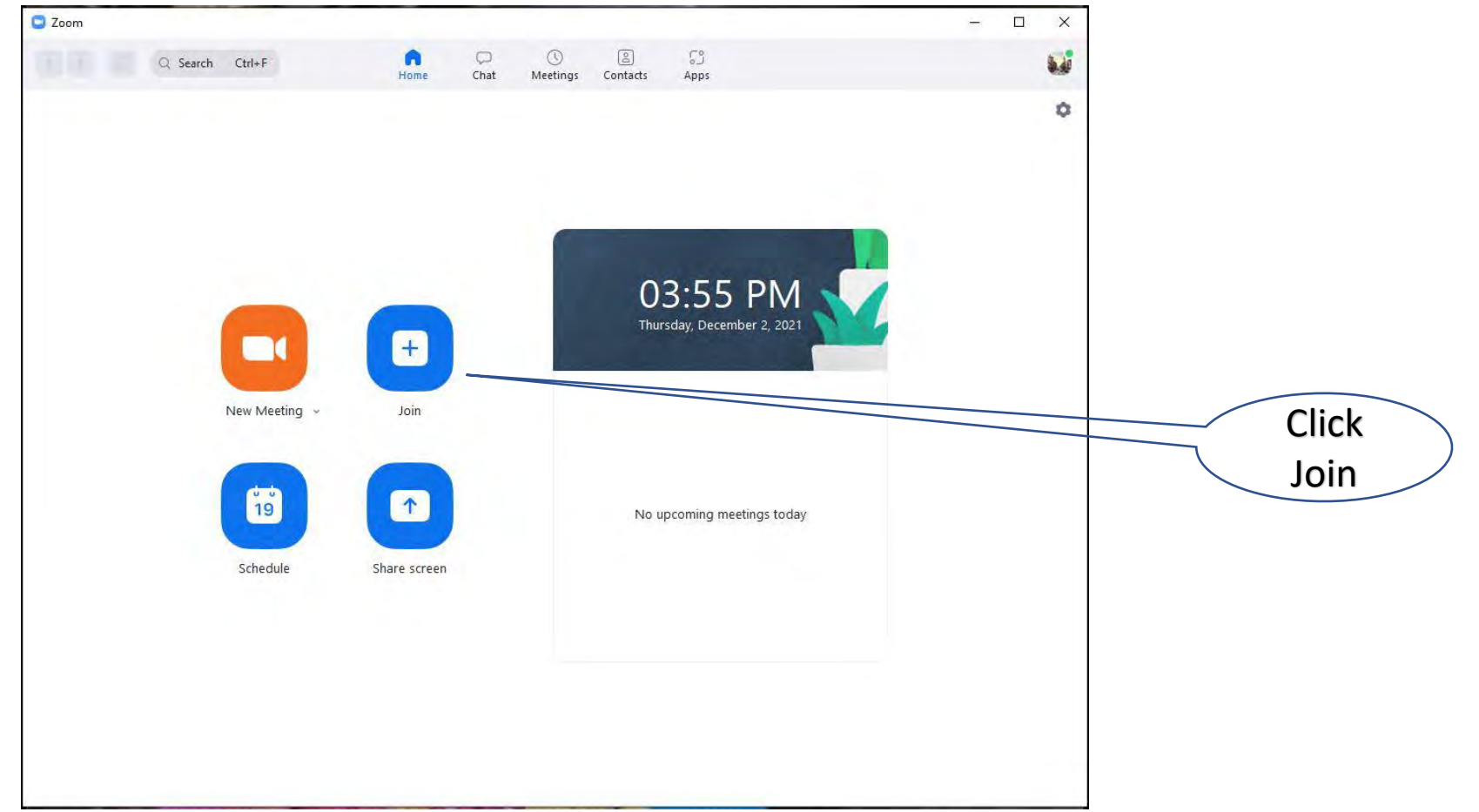

### Enter Meeting ID and Passcode

Meeting ID and Passcode can be found on the Zoom invitation email

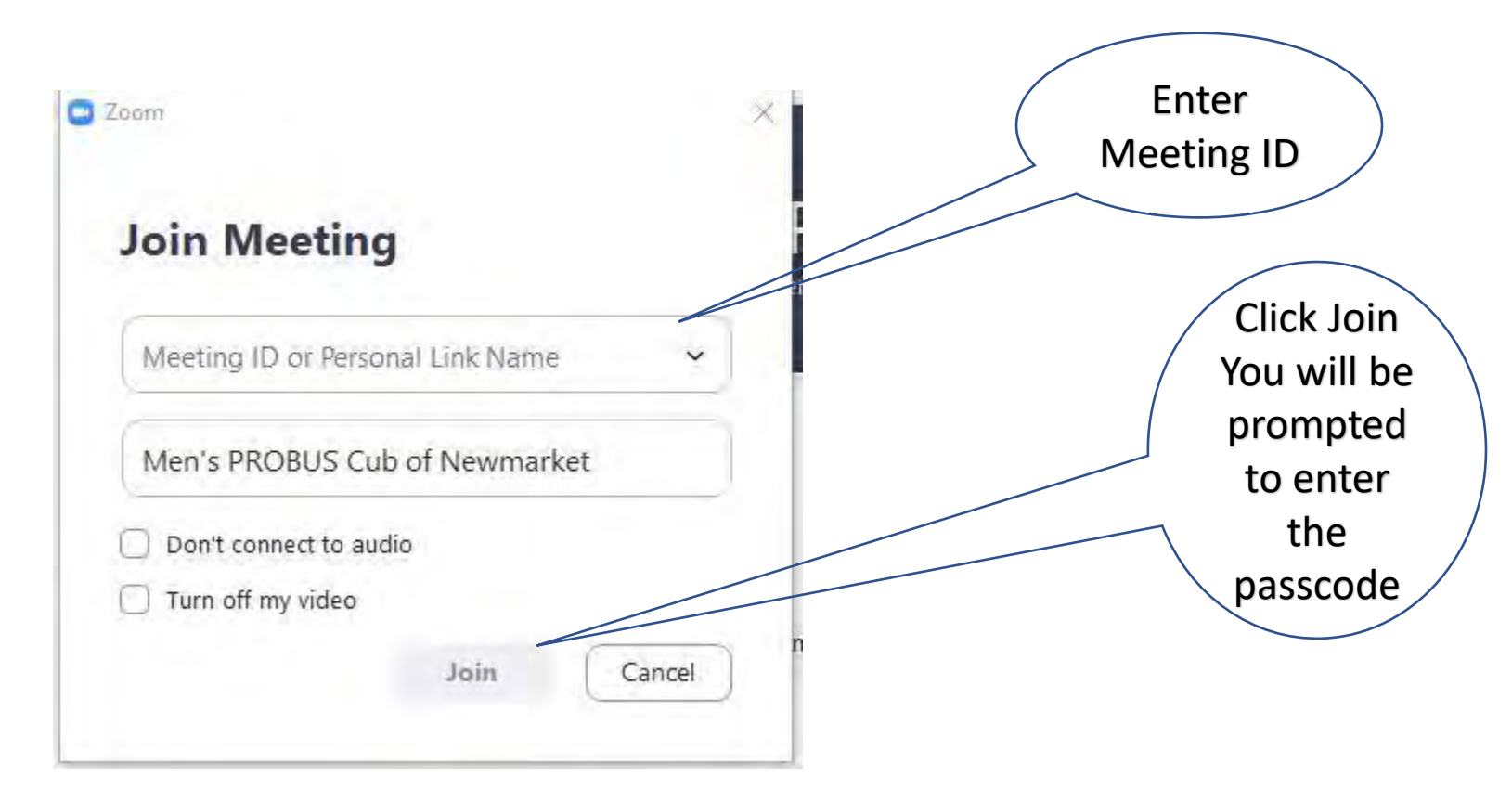

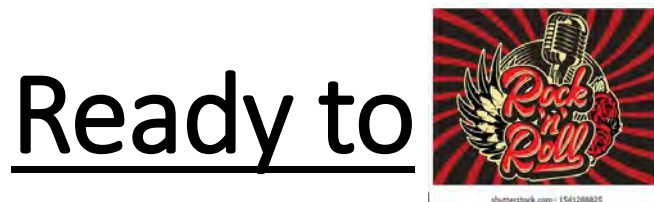

Test things out with in-person and remote attendees Enjoy the meeting (who's that young fellow on the left gallery?)

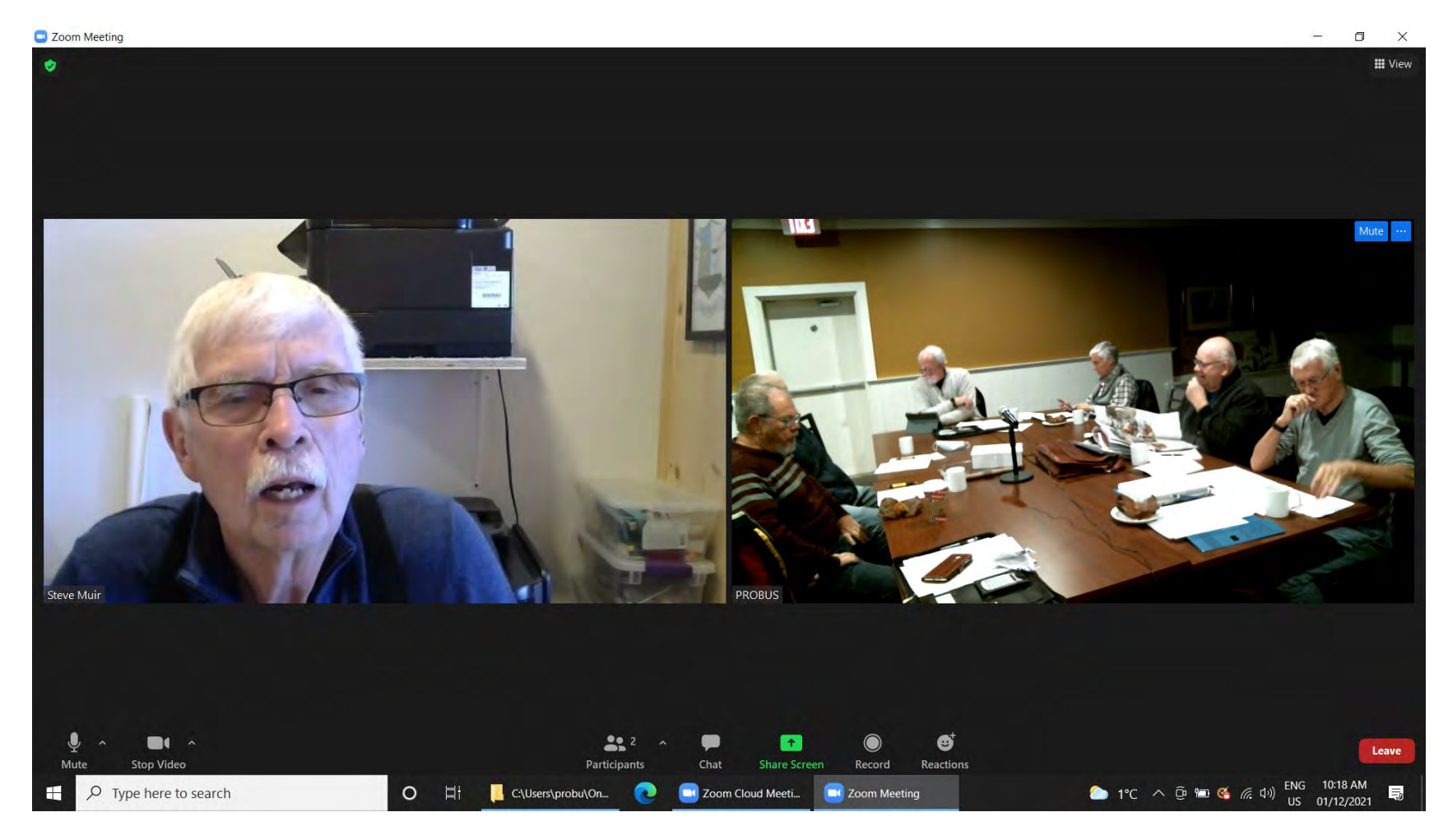